# EPL372 Hands on training session

Thekla Loizou The Cyprus Institute

# **Overview**

- Cy-Tera
- Euclid
- How to access Euclid (ssh)
- Software Environment (Modules)
- Hands on exercises

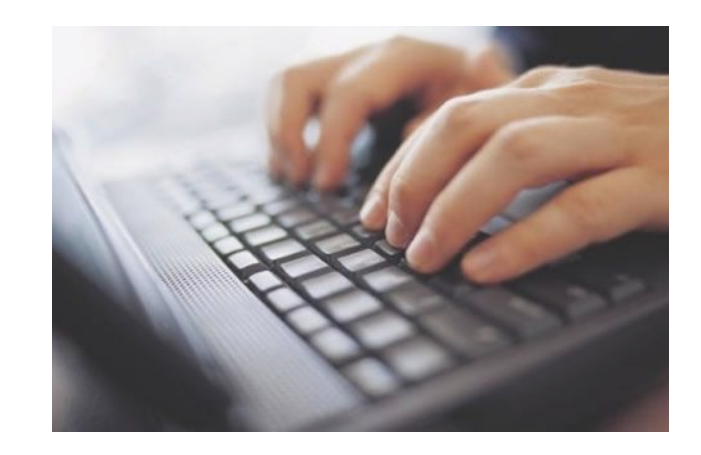

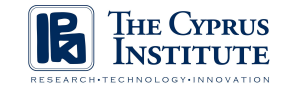

# Cy-Tera

- Hybrid CPU/GPU Linux Cluster
- Computational Power
	- 98 x 2 x Westmere 6-core compute nodes
	- 18 x 2 x Westmere 6-core + 2 x NVIDIA M2070 GPU nodes
- Theoretical Peak Performance (TPP) = 30.5Tflops
	- Each compute node = 128GFlops
	- Each GPU node  $= 1$  Tflop
- 48 GB memory per node
- 40Gbps QDR Infiniband
- Storage: 360TB raw disk

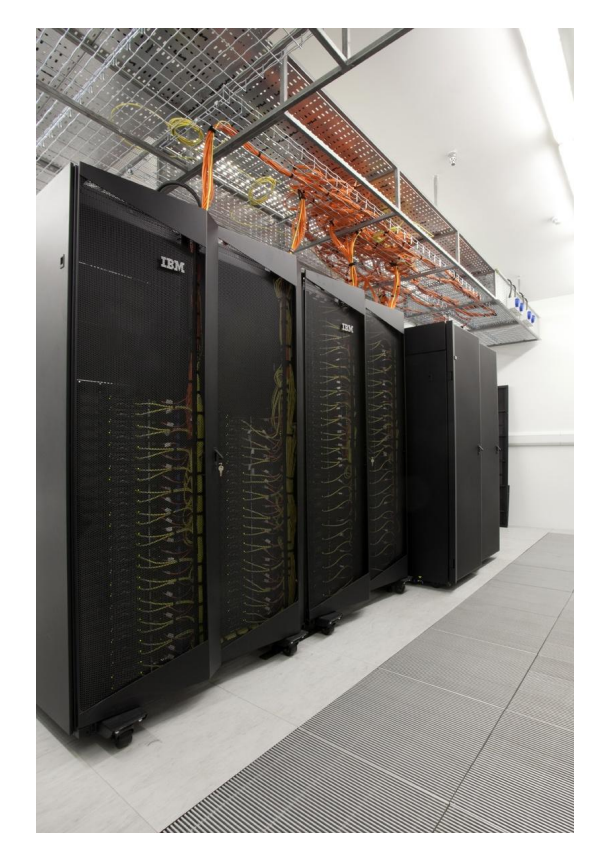

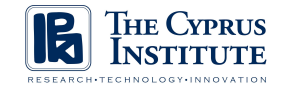

# **Euclid**

- Training Cluster
- Hybrid CPU/GPU Linux Cluster
- Computational Power
	- 6 eight-core compute nodes + 2 NVIDIA Tesla T10 processors
- Theoretical Peak Performance (TPP) = 0.5 Tflop/s
- 16 GB memory per node
- Infiniband Network

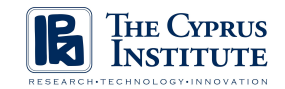

# How to access Euclid

- To access the system you must have access to your private key:
	- If the key is stored in your .ssh folder in your home directory:

```
ssh username@euclid.cyi.ac.cy
```
- If the key is stored in another directory or in a usb:

**ssh –i /key\_path/id\_rsa username@euclid.cyi.ac.cy**

- Your key should only be readable and writable by you. If not, please go to the directory where your key is stored and change its permissions accordingly:

**chmod 600 id\_rsa**

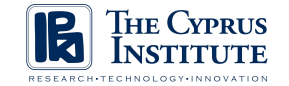

# Environment Setup with Modules

- The software environment used on CyI systems can be managed via Modules
- Modules facilitate the task of updating applications and provide a usercontrollable mechanism for accessing software revisions and controlling combination of versions
- Useful module commands
	- **module avail** : list all available modules
	- **module load X** : load module X
	- module unload X : unload module X
	- **module list** : list currently loaded modules
	- **module whatis X** : display information for module X
	- **module purge** : unload all loaded modules

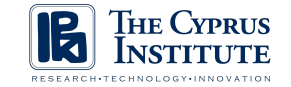

#### Modules on Euclid

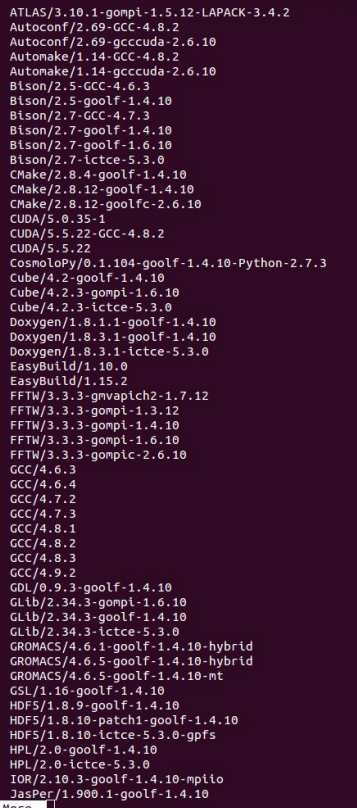

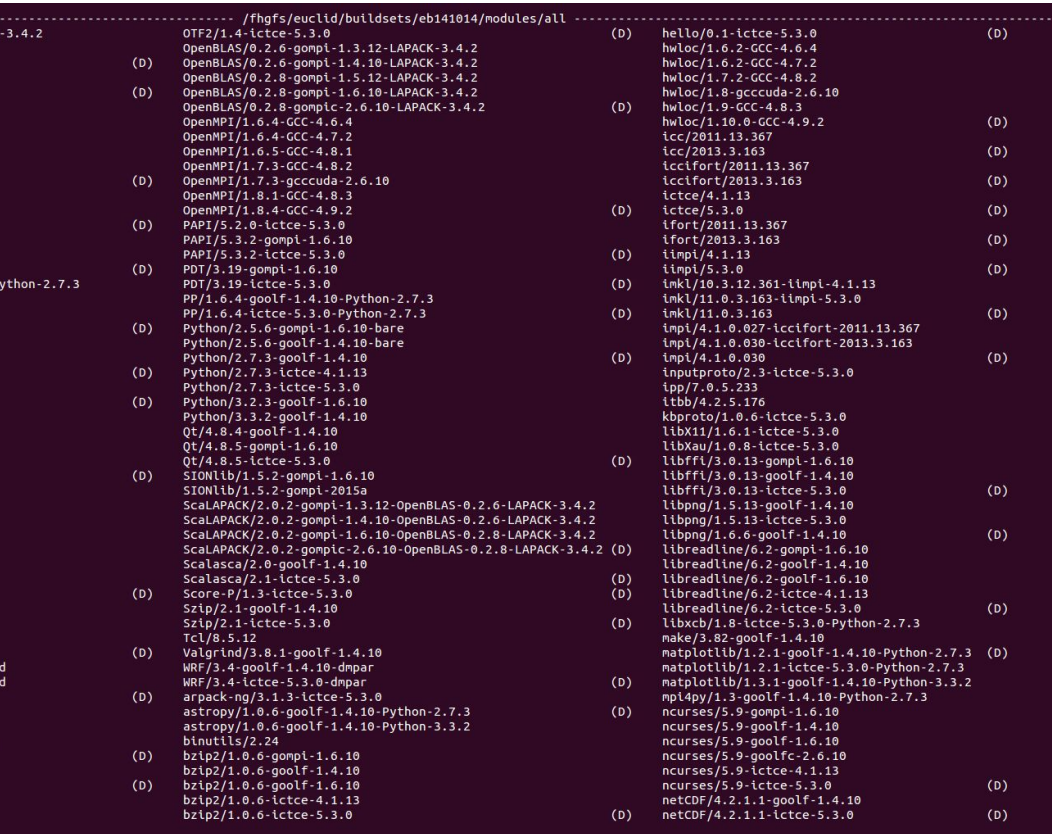

IB **THE CYPRUS** RESEARCH TECHNOLOGY . INNOVATION

#### Hands on exercises

- Copy the hands on exercises directory into your home directory:
	- If you are not in your home directory first type "cd"

**cp -r /opt/exercises .**

- Go into the exercises directory:

**cd exercises**

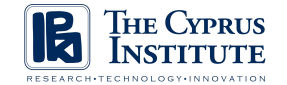

# Steps to run a code

- 1. Load the modules needed to compile the code
- 2. Compile the code
- 3. Create a job script
	- The job script will be submitted to the queue
	- Job script asks for resources to run the compiled code
	- Through the job script the code will run on the compute nodes
- 4. Submit job script

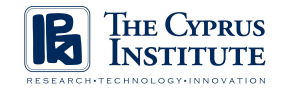

#### Exercise 1- MPI Hello World

```
#include <stdio.h>
#include <mpi.h>
int main(int argc, char ** argv) {
int size,rank;
int length;
char name[80];
MPI_Init(&argc, &argv);
MPI_Comm_rank(MPI_COMM_WORLD,&rank);
MPI_Comm_size(MPI_COMM_WORLD,&size);
MPI_Get_processor_name(name,&length);
printf("Hello MPI World! Process %d out of %d on %s\n",rank,size,name);
MPI_Finalize();
return 0;
}
```
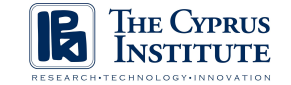

# Exercise 1 - Compile the code

- Load the goolf module (g - GCC compiler, o - OpenMPI, o - OpenBLAS, l - ScaLAPACK, f - FFTW)

**module load goolf**

- Compile the code

**mpicc hello.c -o hello**

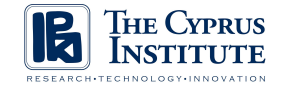

# Exercise 1 - Create job script

```
#!/bin/bash
#SBATCH --job-name=hello-world
#SBATCH --nodes=2
#SBATCH --ntasks-per-node=8
#SBATCH --time=00:01:00
#SBATCH --error=hello.out
#SBATCH --output=hello.out
module load goolf/1.6.10
mpirun -np 16 ./hello
```
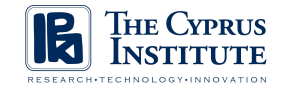

# Exercise 1 - Submit job to queue

- Submit the job to the queue

**sbatch hello.sub**

- Check the queue status

**squeue**

- Check the contents of the output file

**cat hello.out**

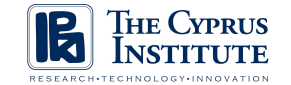

# Exercise 2 - CUDA devices accessible by each process

- Load the goolf (g - GCC compiler, o - OpenMPI, o - OpenBLAS, l - ScaLAPACK, f - FFTW) and CUDA modules:

**module load goolf**

**module load CUDA**

- Compile the code

**nvcc -lmpi mpi-cuda.cu -o mpi-cuda**

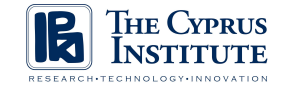

# Exercise 2 - Create job script

**#!/bin/bash**

```
#SBATCH --job-name=mpi-cuda
#SBATCH --nodes=1
#SBATCH --ntasks-per-node=8
#SBATCH --time=00:01:00
#SBATCH --gres=gpu:2
#SBATCH --error=mpi-cuda.out
#SBATCH --output=mpi-cuda.out
module load CUDA/5.5.22
module load goolf/1.6.10
mpirun –np 8 ./mpi-cuda
```
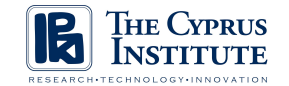

# Exercise 2 - Submit job to queue

- Submit the job to the queue

**sbatch mpi-cuda.sub**

- Check the queue status

**squeue**

- Check the contents of the output file

**cat mpi-cuda.out**

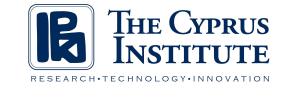

# Thank you!

# Questions?